# SPECYFIKACJA FUNKCJONALNA SYSTEMU INFORMATYCZNEGO NA POTRZEBY PROJEKTU "INKUBATOR INNOWACYJNOŚCI PWR"

25 lipca 2014

## SPIS TREŚCI

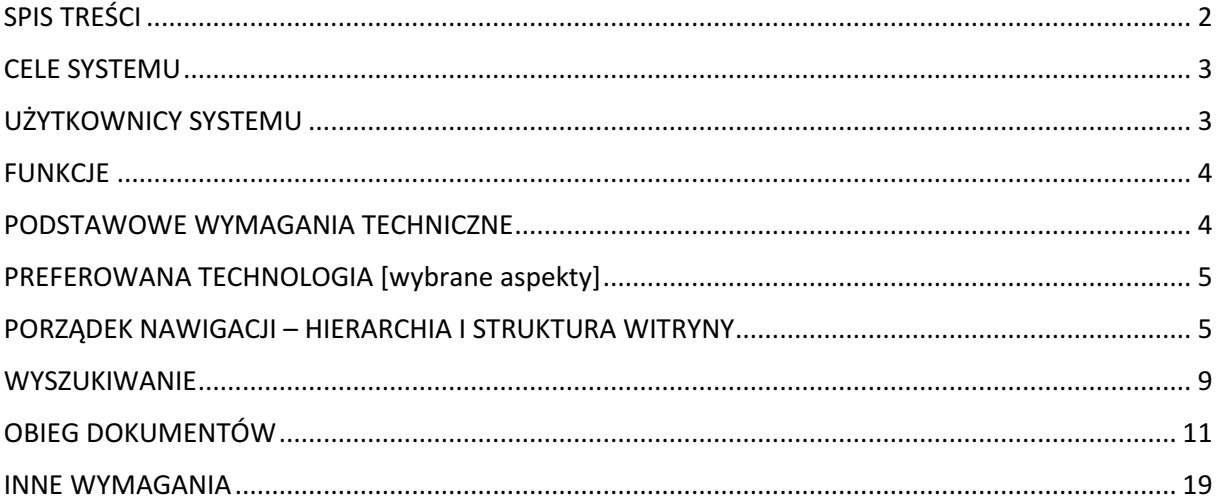

## CELE SYSTEMU

Przeznaczenie systemu: udostępnienie w jednym miejscu kompleksowych informacji i narzędzi on-line związanych ze współpracą PWr z gospodarką. Strona powinna być administrowana przez wszystkie jednostki biorące udział w uczelnianym systemie transferu technologii (STT), tj.:

- Punkt Kontaktowy ds. Transferu Technologii;
- Ośrodek Współpracy Nauki z Gospodarką;
- Wrocławskie Centrum Transferu Technologii;
- Instytut Transferu Technologii Sp. z o.o. (w przyszłości, gdy dodamy link "Nasze spółki spinoff")

i nie powinna być utożsamiana ze stroną internetową wyłącznie jednej z tych jednostek.

Podstawowymi celami projektowanego systemu (dalej: witryny STT, strony STT, systemu STT) będą:

- Gromadzenie i udostępnienie w jednym miejscu kompleksowych informacji i narzędzi on-line związanych ze współpracą PWr z gospodarką;
- Wspomaganie kontaktów PWr z przedsiębiorstwami;
- Wewnętrzna dystrybucja informacji w ramach jednostek PWr dedykowanych obszarowi STT.

Strona STT powinna zostać zbudowana na bazie obecnej strony http://dbn.pwr.wroc.pl.

Proponowany nowy adres strony: http://transfer.pwr.wroc.pl lub http://komercjalizacja.pwr.wroc.pl. Główne różnice w stosunku do stanu obecnego:

- − wyraźny rozdział informacji adresowanych do różnych grup odbiorców,
- − brak niepotrzebnego dublowania treści,
- − uniwersalny mechanizm wyszukiwania i przejrzyste wyświetlanie zawartości baz,
- − preferowany kontakt: Punkt Kontaktowy.

## UŻYTKOWNICY SYSTEMU

Główne grupy użytkowników:

- Przedsiębiorcy poszukujący wsparcia naukowo-badawczego ze strony PWr pod kątem prowadzonej działalności biznesowej (poszukiwanie informacji i technologii, przesyłanie zapytań);
- Twórcy (pracownicy, doktoranci i studenci PWr) w zakresie możliwości publikacji oferty badawczo-technologicznej (dystrybucja informacji) oraz poszukujący wsparcia w obszarze komercjalizacji rezultatów swoich prac badawczych;
- Pracownicy STT w zakresie użytku wewnętrznego, z rozszerzonym zakresem danych (dodatkowe rekordy bazy danych dotyczące rezultatów badań naukowych, projektów naukowych, patentów).

Użytkownicy posiadają uprawnienia do przeglądania witryny, wypełnienia i przesyłania formularzy.

Administratorem systemu będą pracownicy jednostek PWr związani z Systemem Transferu Technologii (STT). Poziomy administracji:

- Administrator techniczny z prawami ingerencji w podstawową strukturę serwisu, modyfikacji systemu CMS, wydzielania grup administratorów funkcjonalnych i przydzielania im praw administrowania witryną w odniesieniu do funkcji jednostki administracyjnej;
- Administratorzy funkcjonalni z prawami definicji struktury (pól) artykułów i formularzy, dodawania, usuwania i modyfikacji artykułów / rekordów bazy danych, generowania

formularzy, akceptacji formularzy (z możliwością edycji danych) napływających od użytkowników, publikacji poszczególnych pól zdefiniowanych rekordów baz danych (zgodnie z dalszym opisem). Przewiduje się zorganizowanie administratorów funkcjonalnych w kilka rozłącznych grup w prawami do dodawania, edycji, usuwania treści zgodnych z podziałem zadaniowym poszczególnych jednostek administracyjnych.

Mechanizm administracyjny powinien uwzględniać możliwość nadawania administratorom merytorycznym praw odczytu, modyfikacji i usuwania w dokładnością do pola rekordu. Skład rekordu bazy danych scharakteryzowany został w dalszej części specyfikacji.

Należy podkreślić, iż pracownicy STT występować będą zarówno w roli administratorów, jak i użytkowników witryny.

### FUNKCJE

Funkcje, w które ma być wyposażona planowana witryna STT:

- Przeglądanie i pobieranie treści z poziomu użytkowników zewnętrznych;
- Funkcja wyszukiwania treści (z opcją integracji rekordów baz danych, o których mowa w dalszej części dokumentu);
- Dodawanie rekordów bazy danych, artykułów, upload plików, modyfikacja, usuwanie treści z poziomu administracyjnego;
- Generator formularzy on-line z poziomu administracyjnego w systemie przewiduje się formularze dla różnych typów użytkowników:
	- o Naukowcy formularze do zgłaszania oferty badawczej/technologicznej,
	- o Przedsiębiorcy formularz zapytania dot. współpracy;
- Wypełnianie i przesyłanie formularzy przez użytkowników;
- Akceptacja, modyfikacja przesłanych formularzy przez administratorów;
- Wewnętrzny obieg informacji w ramach bazy danych wśród pracowników STT / administratorów merytorycznych (zgodnie ze scenariuszami przedstawionymi w dalszej części specyfikacji);
- Logowanie:
	- o Na poziomie administracyjnym logowanie do systemu CMS,
	- o Na poziomie użytkowników pracowników STT logowanie do wewnętrznego portalu informacyjnego;
- Statystyki strony.

## PODSTAWOWE WYMAGANIA TECHNICZNE

Planowana witryna powinna być zgodna z popularnymi typami przeglądarek:

- Internet Explorer;
- Google Chrome;
- Mozilla Firefox.

Witryna powinna być także dostępna z poziomu urządzeń mobilnych, takich jak telefony komórkowe, smartfony, palmtopy, tablety.

Rekomendowane aspekty techniczne systemu zawarte zostały w dokumencie pn. Cechy techniczne systemu informatycznego na potrzeby projektu "Inkubator Innowacyjności PWr".

## PREFEROWANA TECHNOLOGIA [wybrane aspekty]

Technologia PHP jako elastyczna, zapewniająca szerokie narzędzia współpracy z CMS, bazami danych.

Istotnym aspektem technologicznym witryny będzie system zarządzania treścią – CMS. Z uwagi na przewidywaną dużą częstotliwość zmian contentu (dodawanie, usuwanie, modyfikacja, aktualizowanie / modyfikowanie) rekomenduje się wykorzystanie istniejących rozwiązań (WordPress, Joomla!) lub stworzenie dedykowanego systemu CMS pod kątem wymagań zawartych w niniejszej specyfikacji.

Rekomendowana jest integracja z narzędziami Google Analytics, które będą przydatne szczególnie w początkowym etapie uruchomienia witryny do analiz trafficu na stronie.

Rekomendowane aspekty techniczne systemu zawarte zostały w dokumencie pn. Cechy techniczne systemu informatycznego na potrzeby projektu "Inkubator Innowacyjności PWr".

## PORZĄDEK NAWIGACJI – HIERARCHIA I STRUKTURA WITRYNY

#### Schemat 1. Witryna główna SST

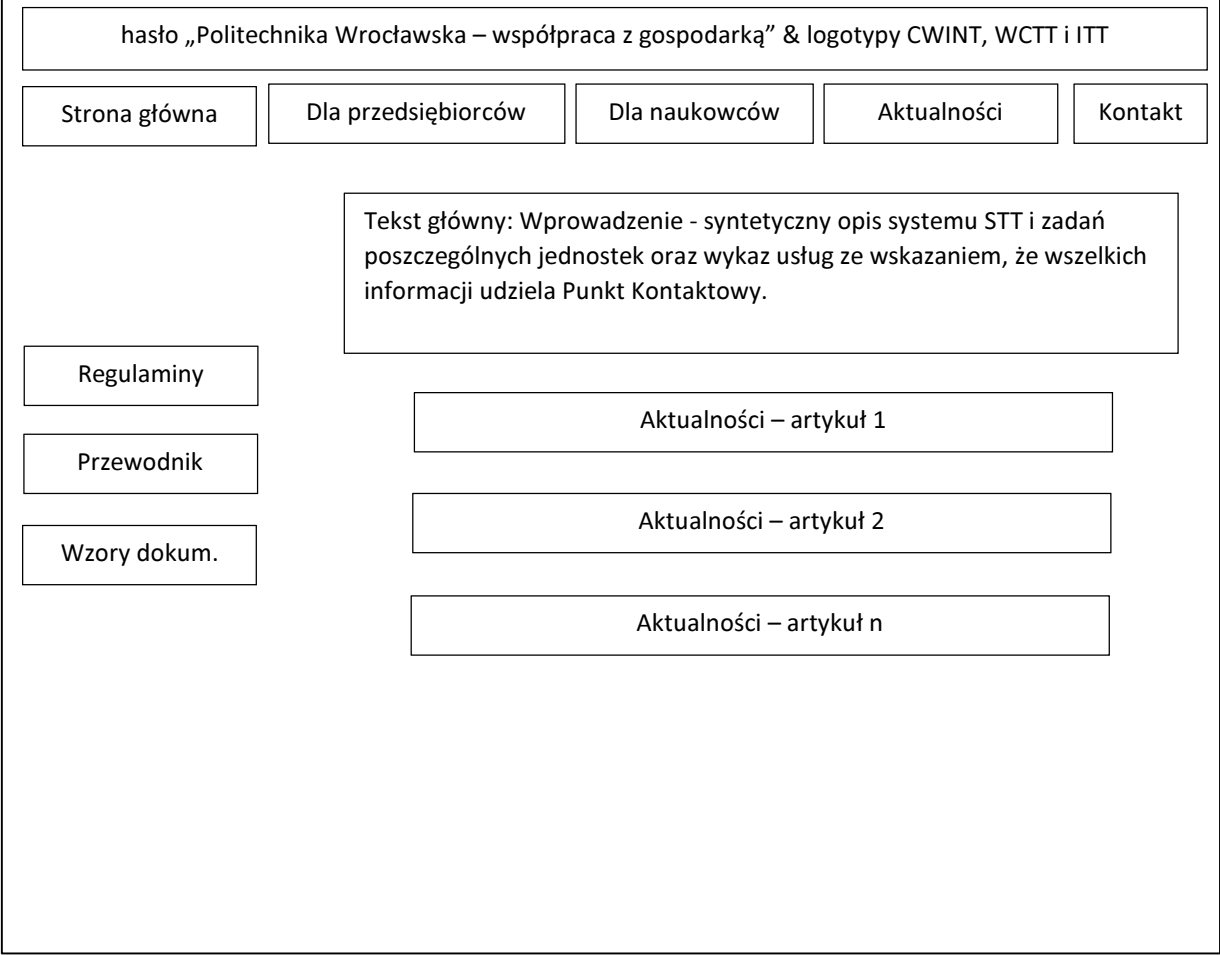

Schemat 1.1. Podstrona 'Dla przedsiębiorców' (wejście z poziomu witryny głównej SST 'Dla przedsiębiorców' oraz ze strony głównej PWr 'Oferta dla biznesu')

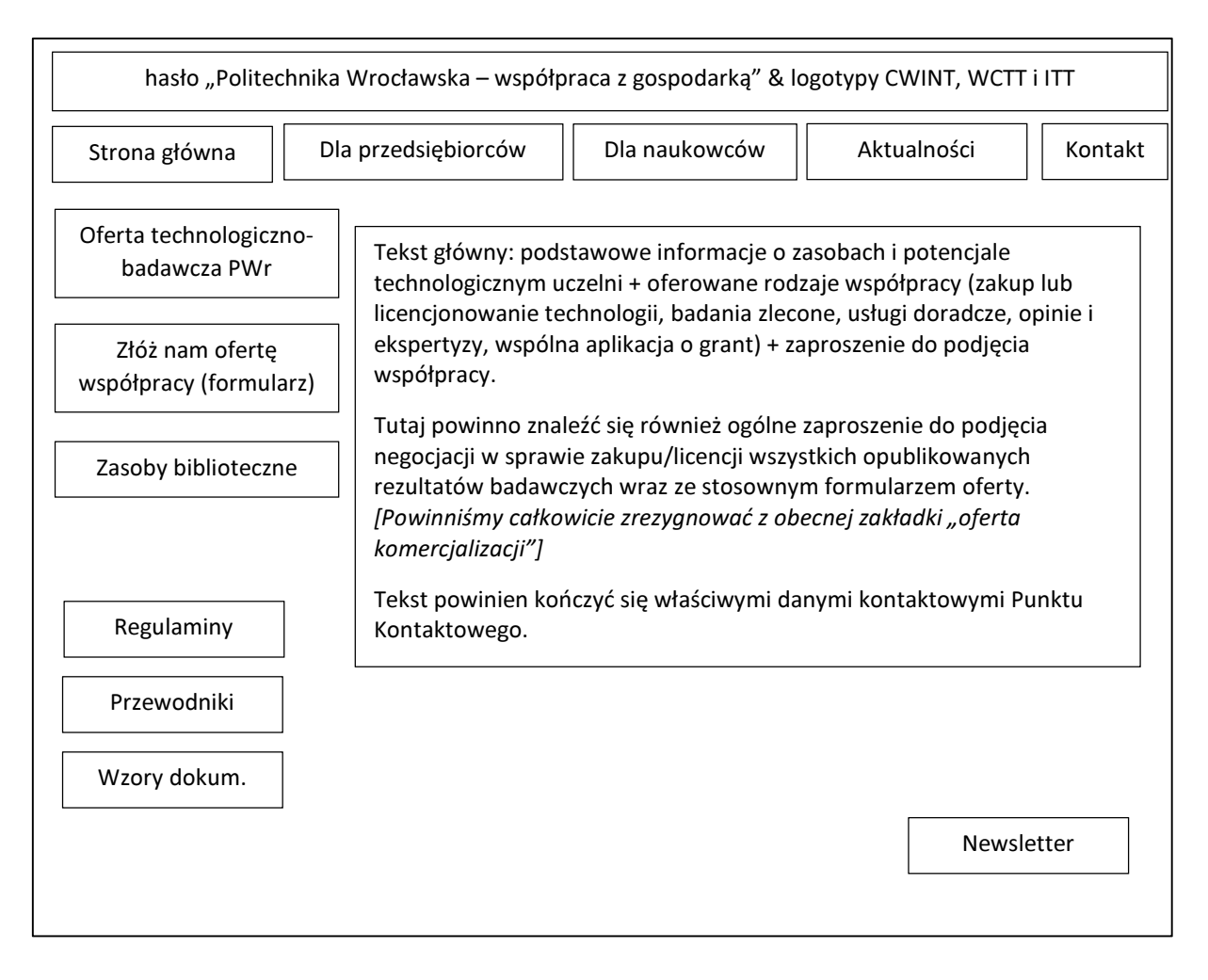

## Schemat 1.2. Podstrona 'Dla naukowców' (wejście z poziomu witryny głównej SST 'Dla naukowców' oraz ze strony głównej PWr 'Pracownicy')

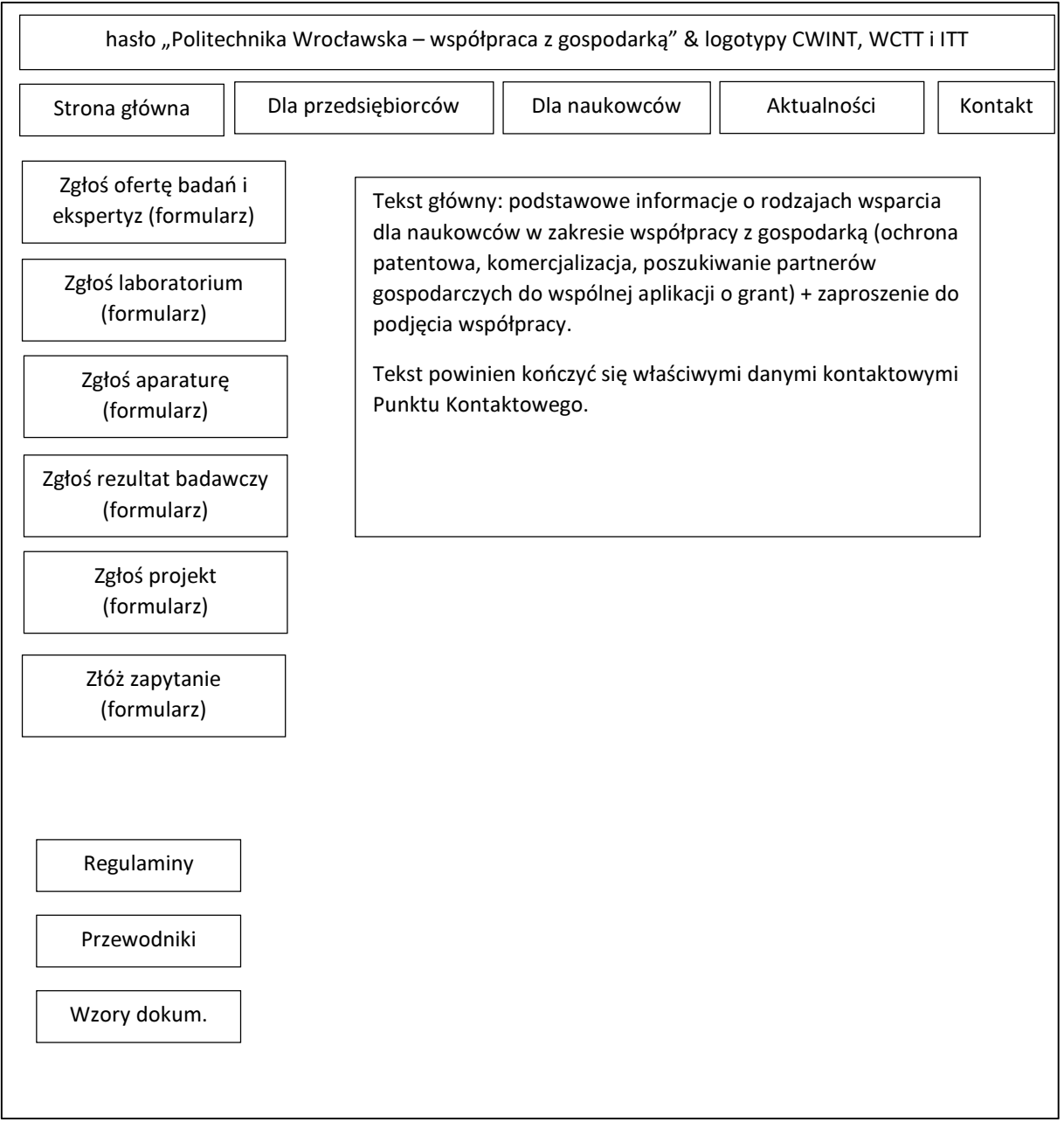

#### Architektura systemu

Strona główna STT – zgodnie ze schematem 1

Podstrona 'Dla przedsiębiorców' – zgodnie ze schematem 1.1

Oferta technologiczno-badawcza PWr – mechanizm wyszukiwania + poniżej oddzielnie 'alfabetyczny wykaz laboratoriów' i 'alfabetyczny wykaz kluczowej aparatury'; obydwa wykazy zawierają nazwy będące aktywnymi linkami do sekcji 'Oferta badań i ekspertyz'; układ strony i menu jak na schemacie 1.1

Złóż nam ofertę współpracy - formularz kontaktowy; układ strony i menu jak na schemacie 1.1; po przejściu na formularz wyświetla się zawartość formularza; pola formularza: dane kontaktowe firmy, rodzaj zapytania (zakup lub licencjonowanie technologii, badania zlecone, usługi doradcze, opinie i ekspertyzy, wspólna aplikacja o grant, inne), treść zapytania. Zapytania powinny trafiać do Punktu Kontaktowego.

Podstrona 'Dla naukowców' – zgodnie ze schematem 1.2

Zgłoś ofertę badań i ekspertyz – formularz zgłoszeniowy; układ strony i menu jak na schemacie 1.2; po przejściu na formularz wyświetla się zawartość formularza, układ strony i menu jak na schemacie 1.2

Zgłoś rezultat badawczy – formularz zgłoszeniowy; układ strony i menu jak na schemacie 1.2; po przejściu na formularz wyświetla się zawartość formularza, układ strony i menu jak na schemacie 1.2

Zgłoś projekt – formularz zgłoszeniowy; układ strony i menu jak na schemacie 1.2; po przejściu na formularz wyświetla się zawartość formularza, układ strony i menu jak na schemacie 1.2

Złóż zapytanie – formularz zgłoszeniowy; układ strony i menu jak na schemacie 1.2; po przejściu na formularz wyświetla się zawartość formularza; pola formularza: dane kontaktowe naukowca, rodzaj zapytania (ochrona patentowa, komercjalizacja, poszukiwanie partnerów gospodarczych do wspólnej aplikacji o grant, inne), treść zapytania. Zapytania powinny trafiać do Punktu Kontaktowego.

Podstrona 'Aktualności' – lista aktualności wraz z krótkim tekstem (pierwsze zdania każdej aktualności); po kliknięciu na aktualność wyświetla się jej pełna zawartość: data publikacji, imię i nazwisko osoby publikującej, treść aktualności; układ strony i menu jak na schemacie 1.

Podstrona 'Kontakt' – wyraźne wskazanie na Punkt Kontaktowy jako podstawowy kontakt; poniżej: wszystkie jednostki systemu + dane kontaktowe i linki do stron internetowych tych jednostek; układ strony i menu jak na schemacie 1.

Podstrona 'Regulaminy' – linki do dokumentów do pobrania, pobranie możliwe w trybie 'zapisz' lub otwarcia dokumentu w nowym oknie; układ strony i menu jak na schemacie 1.

Podstrona 'Przewodniki' – linki do dokumentów do pobrania, pobranie możliwe w trybie 'zapisz' lub otwarcia dokumentu w nowym oknie; układ strony i menu jak na schemacie 1.

Podstrona 'Wzory dokumentów' – linki do dokumentów do pobrania, pobranie możliwe w trybie 'zapisz' lub otwarcia dokumentu w nowym oknie; układ strony i menu jak na schemacie 1.

Podstrona 'Alfabetyczny wykaz laboratoriów' – publikuje nazwy laboratoriów pobierane z bazy danych 'Oferta badań i ekspertyz' w porządku alfabetycznym po 10-20-30 na stronie, nazwy są linkami prowadzącymi do kolejnej podstrony, zawierającej następujące dane o wybranym laboratorium: nazwa, czy laboratorium jest akredytowane, opis laboratorium, wykaz aparatury, wydział PWr, dane kontaktowe, wykaz badań możliwych do realizacji w laboratorium (pobierane z bazy danych 'Oferta badań i ekspertyz').

Podstrona 'Alfabetyczny wykaz kluczowej aparatury' – publikuje nazwy aparatury pobierane z bazy danych 'Oferta badań i ekspertyz' w porządku alfabetycznym po 10-20-30 na stronie, nazwy są linkami prowadzącymi do kolejnej podstrony, zawierającej następujące dane o wybranym aparaturze: nazwa aparatury, opis laboratorium, nazwa laboratorium, w którym jest dostępna, wydział PWr, dane kontaktowe do laboratorium (pobierane z bazy danych 'Oferta badań i ekspertyz').

Podstrona 'Newsletter' – powinna zawierać informację zachęcającą do pozostawienia adresu e-mail ('Zostaw nam swoje dane, a poinformujemy Cię o nowościach i ofertach technologicznych'), miejsce na wpisanie adresu e-mail, klauzulę o zgodzie na wykorzystaniu danych do wysyłki newslettera z polem zaznaczenia zgody i przycisk 'wyślij'). Wprowadzane dane powinny zapisywać się w systemie w dedykowanej bazie danych. Na podstawie tej bazy danych, system powinien w określonych cyklach czasu generować i automatycznie przesyłać wiadomości e-mail do grupy, która pozostawiła dane kontaktowe bez różnicowania treści w stosunku do użytkowników. Treść newslettera powinna być automatycznie generowana przez system poprzez zebranie tytułów ofert technologicznych i linków do podstron ich dotyczących na witrynie w części publicznej.

Podstrona 'Dla pracowników STT' z logowaniem (niewidoczna na stronie głównej): dostęp do narzędzi on-line związanych z zarządzaniem całym systemem. Główne funkcje:

- − dodawanie, przeglądanie i aktualizacja poszczególnych rekordów (projektów, laboratoriów, rezultatów badawczych itd.),
- − wyświetlanie dodatkowych informacji nt. rekordów części nie publikowanej na witrynie dla użytkowników,
- − zarządzanie portfelem IP (licencjami i ochroną),
- − zarządzanie procesem odpowiedzi na zapytania,
- − administrowanie stroną techniczną (struktura strony itp.).

#### WYSZUKIWANIE

Wejście do formularza wyszukiwania z podstrony 'Dla przedsiębiorców' → 'Oferta technologicznobadawcza PWr'. Wyszukiwanie odbywać się będzie poprzez wpisanie szukanej frazy i uzyskanie listy wyników. Będzie to jeden wspólny mechanizm wyszukiwania: a) ofert badań i ekspertyz, b) ofert technologicznych, c) projektów.

#### Organizacja kryteriów wyszukiwania

Wyszukiwarka zawierać będzie tylko 1 kryterium wyboru: oferta badań i ekspertyz, oferta technologiczna, projekty (z tekstami wyjaśniającymi znaczenie tej terminologii);

Pozostałe kryteria wyboru będą miały charakter filtrów wyświetlonych wyników (patrz 'Organizacja listy wyników wyszukiwania').

#### Organizacja listy wyników wyszukiwania

Wyniki powinny być wyświetlane oddzielnie wg rodzaju oferty (3 grupy wyników). Każdy wyświetlony wynik powinien po kliknięciu wyświetlać stosowny opis.

Struktura opisów – inna dla każdego z 3 rodzajów wyników.

Porządek wyników wyszukiwania przewiduje ich wyświetlenie w podziale na grupy:

- Oferta badań i ekspertyz;
- Oferta technologiczna;
- Projekty;

przy czym, jeśli w kryteriach wyszukiwania użytkownik zawęził obszar wyników, np. jedynie do pozycji 'Projekty', wyświetlana lista wyników nie obejmie pozostałych kategorii.

W ramach poszczególnych aktywnych kategorii wyniki wyszukiwania uszeregowane zostaną od najtrafniejszego, odpowiadającego wprowadzonej frazie (maksymalnie 10 wyników + opcja 'więcej' odsyłająca do kolejnych wyników na zasadzie przewijania na aktywnej stronie). Na stronie pojawiają się nagłówki wyników wyszukiwania, będące linkami do odpowiednich podstron.

W każdej grupie wyników powinny być filtry wyświetlania (A-Z, Z-A, data aktualizacji, trafność wyszukania).

Ponadto w każdej grupie wyników pojawi się mechanizm filtrowania, umożliwiający ograniczenie wyświetlanych wyników wg adekwatnych dla danej grupy kryteriów:

- − Grupa 'Oferta badań i ekspertyz': badania w laboratoriach; badania w laboratoriach akredytowanych; badania na Wydziale X,Y,Z.
- − Grupa 'Oferta technologiczna': udzielone prawo ochronne lub zgłoszenie do ochrony lub poufne know-how lub inne; technologia z Wydziału X,Y,Z; oferta technologiczna do pobrania.
- − Grupa 'Projekty': projekty zakończone lub projekty trwające; projekty na Wydziale X,Y,Z.

Układ wyświetlenia wyniku z sekcji 'Oferta badań i ekspertyz':

- Nazwa oferowanego badania/ekspertyzy;
- Nazwa laboratorium, w którym można wykonać badanie + informacja, czy laboratorium jest akredytowane;
- Czy laboratorium jest akredytowane;
- Opis laboratorium;
- Wykaz kluczowej aparatura w ww. laboratorium;
- Opis aparatury;
- Wydział PWr zarządzający laboratorium;
- Dane kontaktowe do kierownika laboratorium;
- Dane kontaktowe do ekspertów merytorycznie związanych z badaniem;
- Uwagi.

Jeśli oferowanie badanie możliwe jest do wykonania w n laboratoriów, wówczas mechanizm wyszukiwania powinien zwrócić n rekordów / wyników.

Układ wyświetlenia wyniku z sekcji 'Projekty':

- Tytuł projektu;
- Źródło finansowania projektu;
- Status PWr w projekcie: lider/partner;
- Wydział PWr odpowiedzialny za realizację;
- Data rozpoczęcia;
- Data zakończenia;
- Budżet projektu (opcjonalnie);
- Dane kontaktowe do kierownika merytorycznego projektu;
- Cele projektu i planowane rezultaty;
- Osiągnięte rezultaty badawcze (aktywne linki do sekcji 'Rezultaty badawcze');
- Uwagi.

Układ wyświetlenia wyniku z sekcji 'Oferta technologiczna':

- Nazwa technologii;
- Abstrakt (krótki opis oferowanej technologii);
- Szczegóły technologiczne i opis oferowanej technologii;
- Innowacyjność i korzyści z zastosowania technologii;
- Docelowe branże dla oferowanej technologii;
- Poziom gotowości wdrożeniowej oferowanej technologii;
- Oferta technologiczna do pobrania (link z plikiem pdf według formatu WCTT);
- Nazwa rezultatu badawczego (lub nazwy rezultatów badawczych);
	- o Nazwa projektu, z którego pochodzi rezultat (link do sekcji 'Projekty'),
	- o Wydział PWr,
	- o Dane kontaktowe do naukowca w zakresie naukowo-technicznym / ewentualnie tylko imię i nazwisko oraz tytuł naukowy Twórcy technologii,
	- o Dane kontaktowe osoby odpowiedzialnej za komercjalizację rezultatu (pracownika WCTT),
	- o Status własności intelektualnej rezultatu (udzielone prawo ochronne lub zgłoszenie do ochrony lub poufne know-how lub inne); jeśli istnieje udzielone prawo ochronne to link do bazy Urzędu Patentowego RP, w tym
	- o Patent [pole warunkowe],
	- o Oczekiwana forma komercjalizacji;
- Oferty technologiczne powiązane (aktywne linki do innych pokrewnych ofert, np. urządzenie do wytwarzania nanokryształów i metoda wytwarzania nanokryształów);
- Uwagi.

Jeżeli którekolwiek z pól wyświetlanego wyniku (pusty rekord w bazie danych) jest puste, nie powinno być wyświetlane.

## OBIEG DOKUMENTÓW

W systemie przewiduje się następujące dokumenty:

- Bazy danych: 'Rezultaty badawcze', 'Projekty', ' oferta badań i ekspertyz', złożone z wyspecyfikowanych rekordów;
- Artykuły;
- Formularze.

Postać bazy danych 'Oferta technologiczna' – opis pojedynczego rekordu:

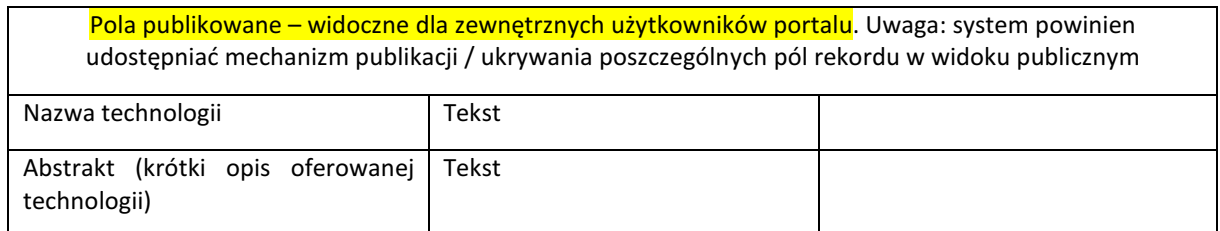

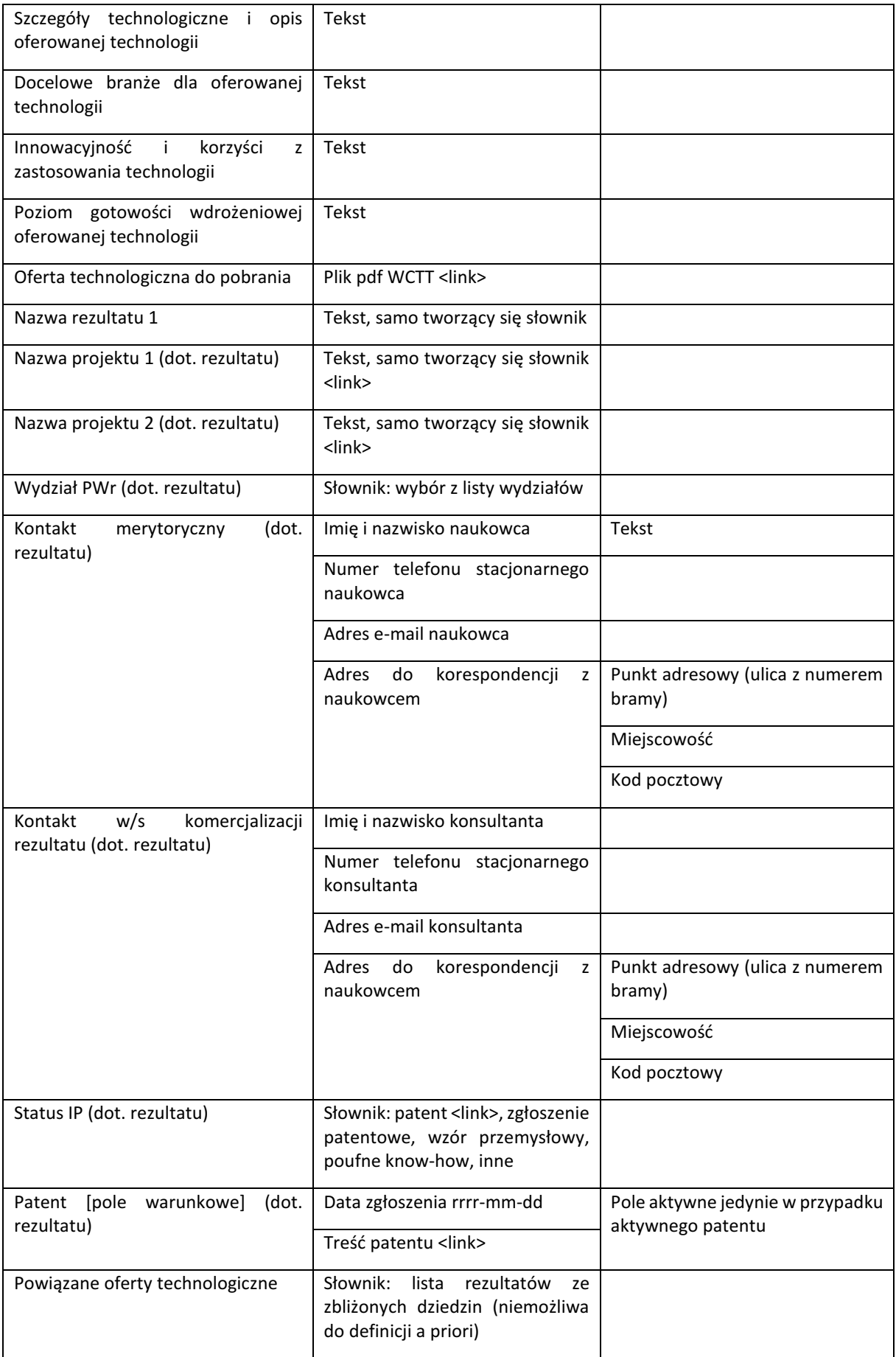

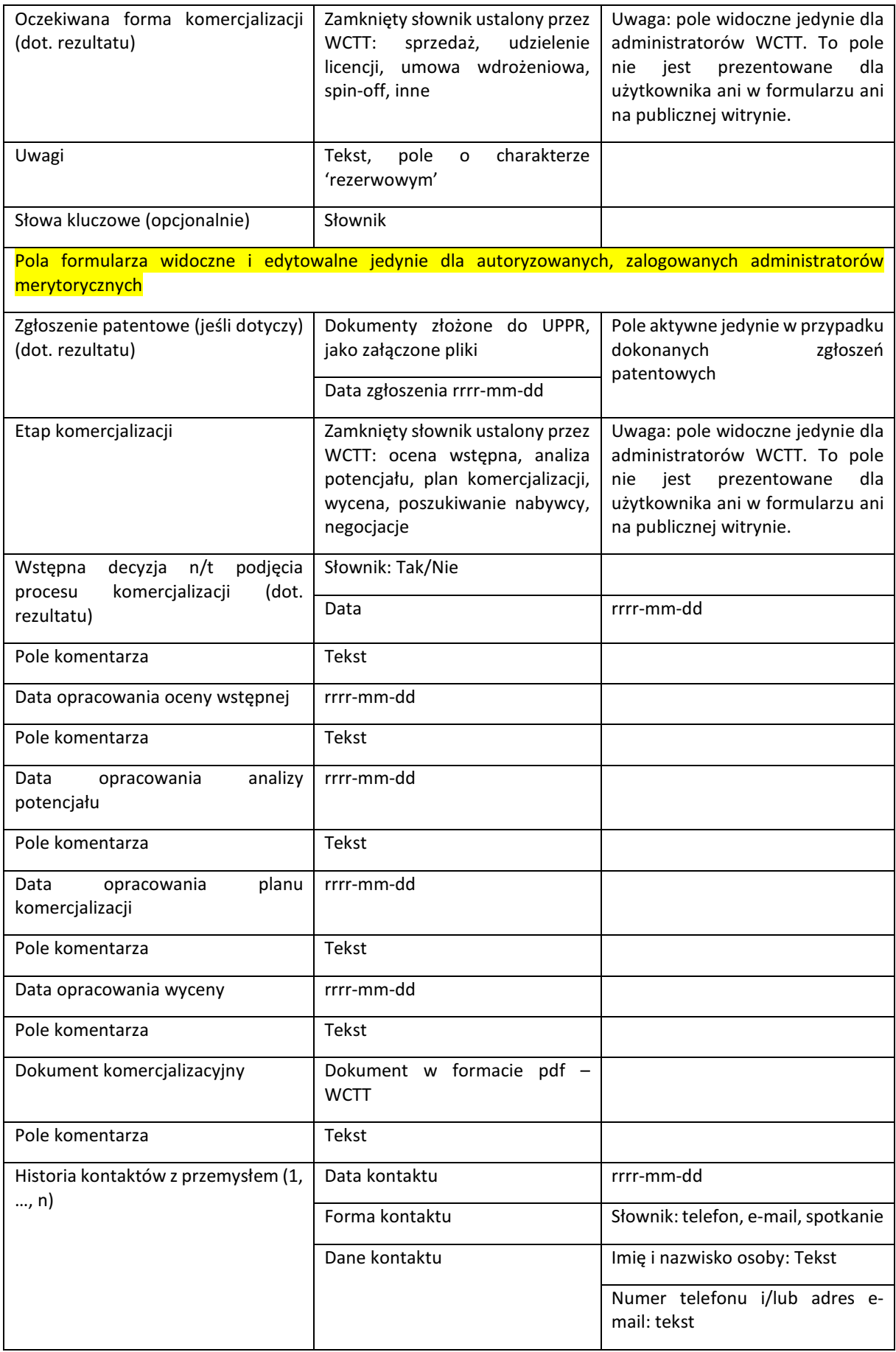

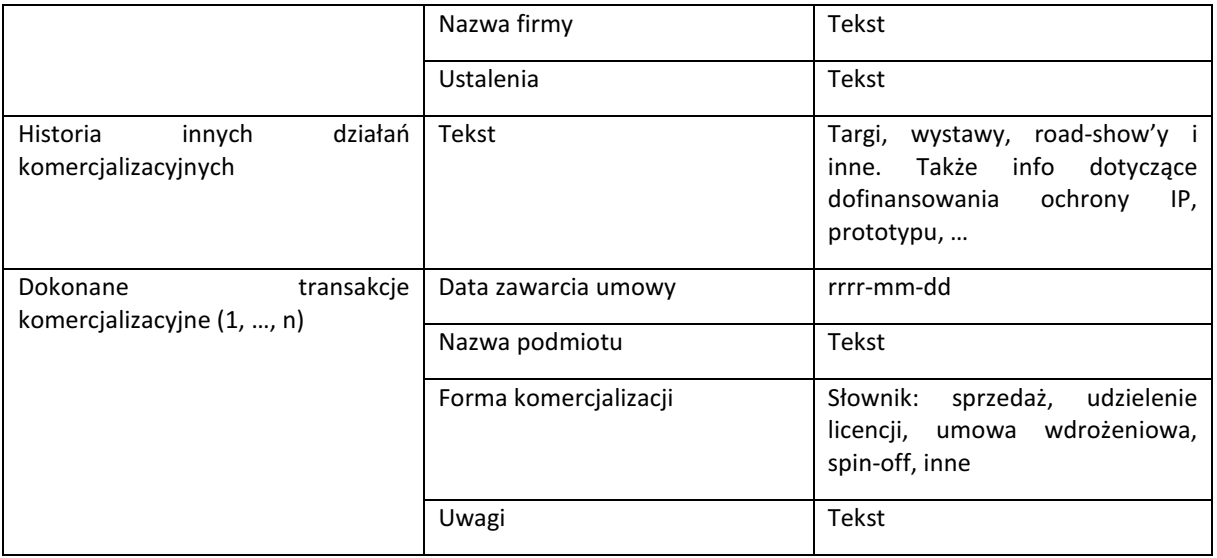

## Postać bazy danych 'Projekty' – opis pojedynczego rekordu:

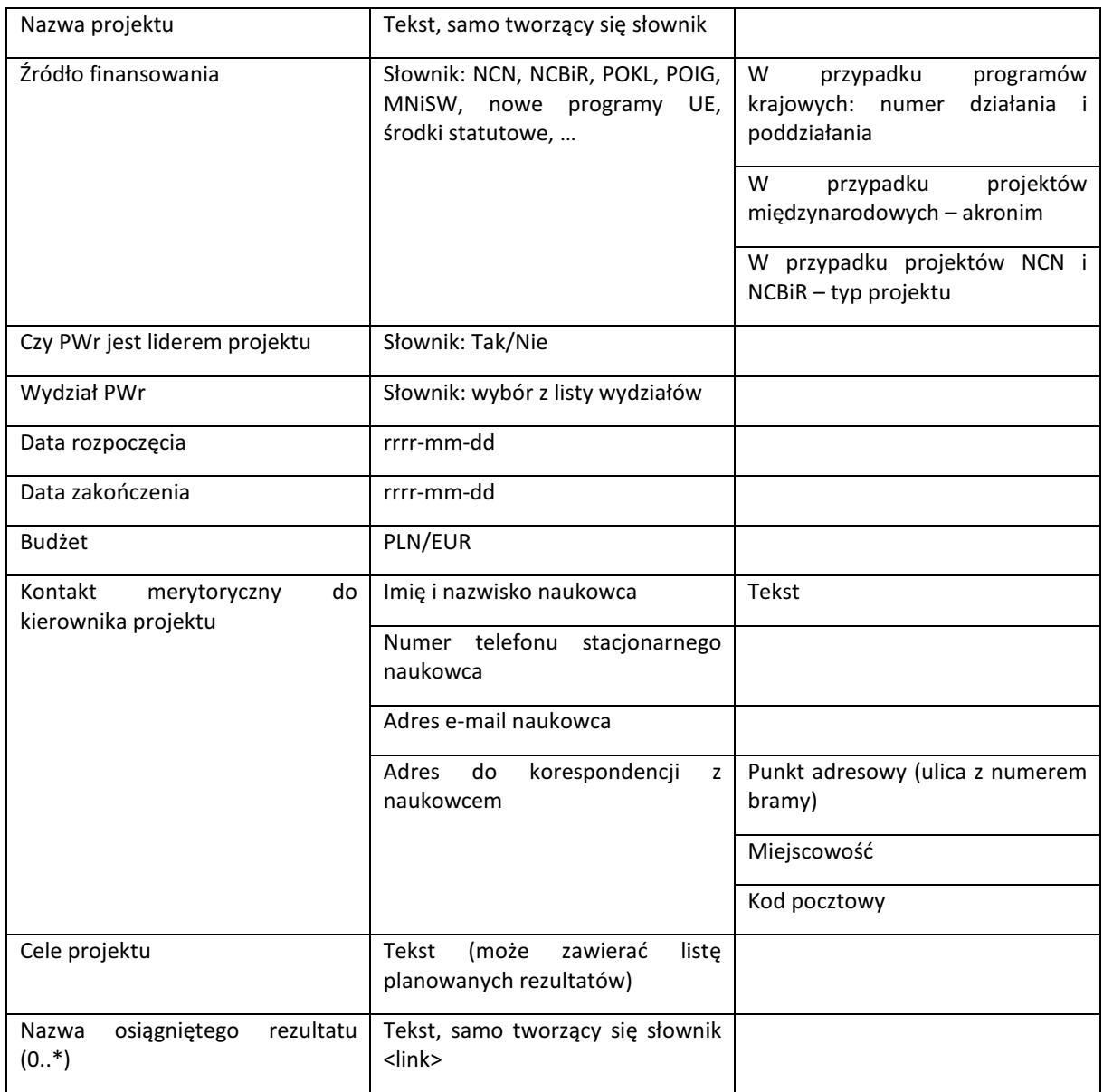

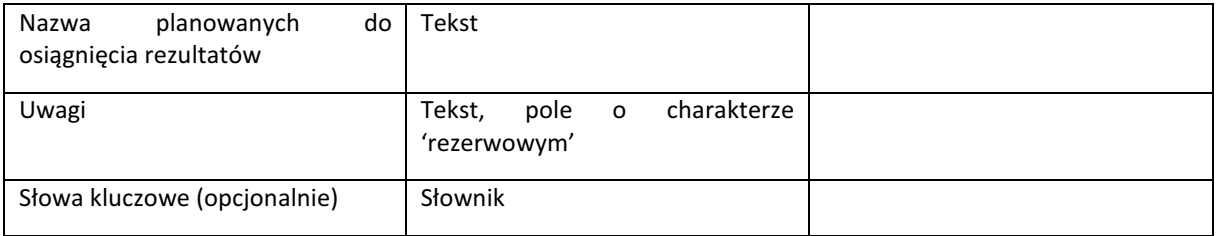

## Postać bazy danych 'oferta badań i ekspertyz' – przykład pojedynczego rekordu:

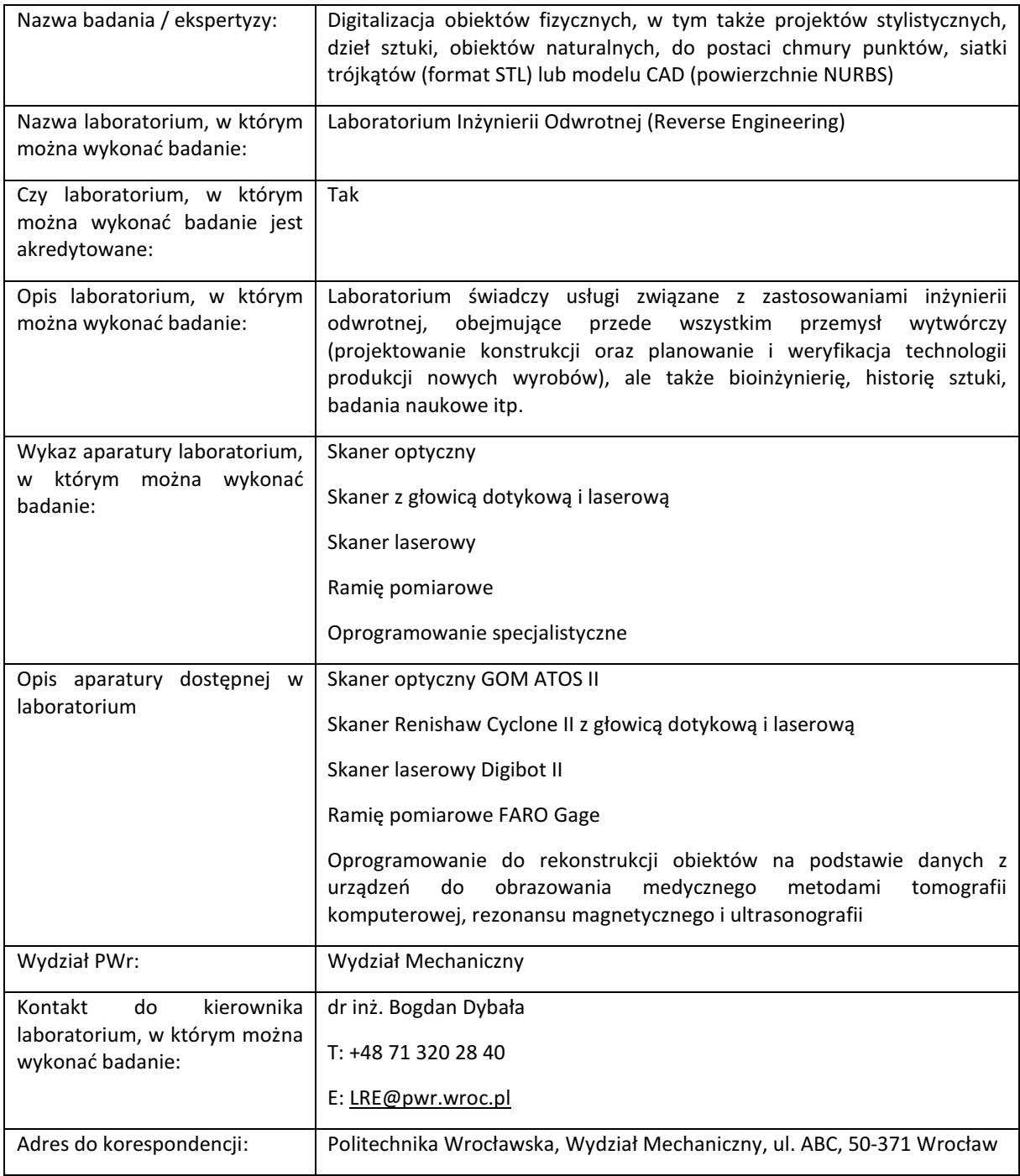

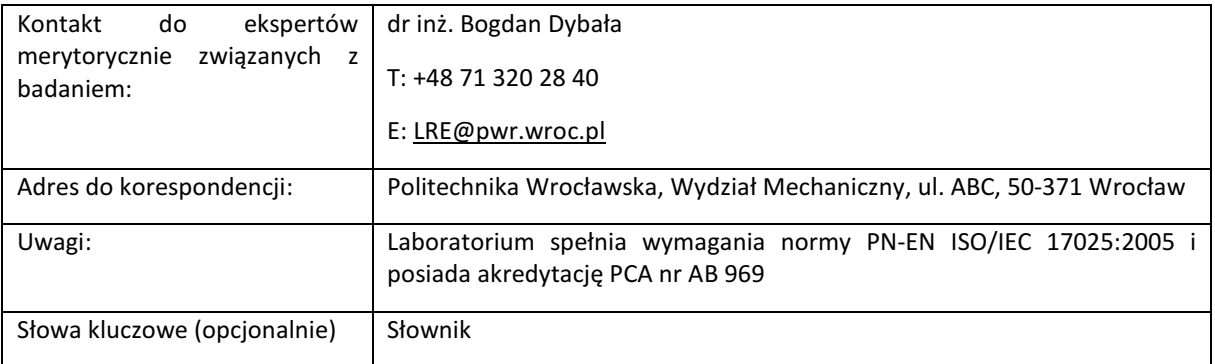

Projektowany system powinien uwzględniać następujące zależności:

- Możliwe powiązania relacji oferta technologiczna rezultat badawczy: oferta technologiczna może powstać na podstawie jednego lub więcej niż jednego rezultatu badawczego. Jeden rezultat badawczy może być bazą dla jednej lub więcej niż jednej oferty technologicznej;
- Możliwe powiązania relacji rezultat badawczy projekt: rezultat badawczy może powstać na podstawie jednego lub więcej niż jednego projektu. Jeden projekt może być bazą dla jednego lub więcej niż jednego rezultatu badawczego;
- Możliwe powiązania relacji rezultat badawczy patent: rezultat badawczy może powstać na podstawie jednego lub więcej niż jednego patentu. Jeden patent może być bazą dla jednego lub więcej niż jednego rezultatu badawczego.

Informacje trwale przypisane do 'oferty technologicznej':

- Nazwa technologii;
- Abstrakt (krótki opis oferowanej technologii);
- Szczegóły technologiczne i opis oferowanej technologii;
- Innowacyjność i korzyści z zastosowania technologii;
- Docelowe branże dla oferowanej technologii;
- Poziom gotowości wdrożeniowej oferowanej technologii;
- Oferta technologiczna w postaci pliku do pobrania (link z plikiem pdf według formatu WCTT);
- Oczekiwana forma komercjalizacji;
- Kontakt w/s komercjalizacji;
- Powiązane oferty technologiczne.

Informacje trwale przypisane do 'rezultatu badawczego':

- Nazwa rezultatu badawczego;
- Nazwa projektu, z którego pochodzi rezultat (powiązanie z 'Projektami');
- Wydział PWr;
- Dane kontaktowe do naukowca będącego merytorycznie twórcą rezultatu kontakt w zakresie naukowo-technicznym;
- Dane kontaktowe osoby odpowiedzialnej za komercjalizację rezultatu (pracownika WCTT);
- Status własności intelektualnej (udzielone prawo ochronne lub zgłoszenie do ochrony lub poufne know-how lub inne); jeśli istnieje udzielone prawo ochronne to link do bazy Urzędu Patentowego RP (opcjonalne powiązanie z 'patentami');
- Etap komercjalizacji;
- Oczekiwana forma komercjalizacji;
- Uwagi;
- Zgłoszenie patentowe [pole warunkowe];
- Wstępna decyzja n/t podjęcia procesu komercjalizacji;
- Komentarz\_1;
- Data opracowania oceny wstepnei:
- Komentarz\_2;
- Data opracowania oceny potencjału;
- Komentarz\_3;
- Data opracowania oceny planu komercjalizacji;
- Komentarz\_4;
- Dokument komercjalizacyjny (plik pdf);
- Komentarz\_5;
- Historia kontaktów z przemysłem (data, forma, adresat i treść kontaktu);
- Historia innych działań komercjalizacyjnych;
- Dokonane transakcje (data umowy, nazwa firmy, forma komercjalizacji, uwagi).

Informacje trwale przypisane do 'projektu':

- Tytuł projektu;
- Źródło finansowania projektu;
- Status PWr w projekcie: lider/partner;
- Wydział PWr odpowiedzialny za realizację;
- Data rozpoczęcia;
- Data zakończenia;
- Budżet projektu;
- Dane kontaktowe do kierownika merytorycznego projektu;
- Cele projektu i planowane rezultaty;
- Osiągnięte rezultaty badawcze (powiązanie z 'Rezultaty badawcze').

Informacje trwale przypisane do 'patentu':

- Data zgłoszenia;
- Treść patentu (plik załącznik).

Scenariusze uzupełniania rekordu 'Oferta technologiczna':

- A. Jednorazowe zasilenie danymi n/t patentów i zgłoszeń patentowych przez CWINT (z bazy danych SQL "System Wspomagania Biura Ochrony Własności Intelektualnej"):
	- 1. Projektowany system STT jednorazowo pobiera dane zgromadzone w bazie danych "System Wspomagania Biura Ochrony Własności Intelektualnej" (baza SQL z ok. 400 rekordów) – automatycznie wypełnione zostają pola 'Patent' lub 'Zgłoszenie patentowe' i 'Kontakt merytoryczny' rekordu 'oferta technologiczna'
	- 2. Dedykowany pracownik CWINT "ręcznie" uploaduje dokumenty związane z patentem w odpowiednich polach rekordu
	- 3. Pracownicy WCTT uzupełniają pozostałe pola rekordu
- 4. Pracownicy CWINT/WCTT decydują o publikacji rekordu / ukryciu niektórych pól publikacji.
- B. Bieżące dodawanie zgłoszeń patentowych przez CWINT:
	- 1. Pracownik CWINT wypełnia "ręcznie" pola związane ze zgłoszeniem patentowym, twórcą i uploaduje odpowiednie dokumenty / opcjonalnie następuje upload automatyczny w określonym czasookresie (wymagane opracowanie mechanizmu uploadu automatycznego);
	- 2. Pracownik WCTT uzupełnia pozostałe pola rekordu 'Oferta technologiczna' (lub kojarzy je z już istniejącym rekordem 'Oferta technologiczna' – relacyjne bazy danych)
	- 3. Pracownicy CWINT/WCTT decydują o publikacji rekordu / ukryciu niektórych pól publikacji.
- C. Bieżące dodawanie rezultatów przez WCTT:
	- 1. Pracownik WCTT tworzy nowy rekord 'Oferta technologiczna', uzupełniając wymagane pola
	- 2. Pracownik CWINT uzupełnia powstały rekord z informacją o patentach lub kojarzy rekord z już istniejącym rekordem dotyczącym patentu / zgłoszenia patentowego (jeśli dotyczy)
	- 3. Pracownicy CWINT/WCTT decydują o publikacji rekordu / ukryciu niektórych pól publikacji.
- D. Bieżące zgłaszanie formularzy 'Zgłoś rezultat' przez naukowców:
	- 1. Naukowiec wypełnia pola dostępne w formularzu 'Zgłoś rezultat'
	- 2. Pracownicy WCTT uzupełniają pozostałe pola rekordu 'Oferta technologiczna'' (jeśli dotyczy)
	- 3. Pracownicy CWINT/WCTT decydują o publikacji rekordu / ukryciu niektórych pól publikacji.

Wypełnianie rekordów 'Projekt' dokonywane będzie przez pracowników CWINT na podstawie baz danych udostępnionych przez Dział Zarządzania Projektami (pliki xls). Wymagane jest, że pierwsze zasilenie projektowanego systemu STT ma mieć formę automatyczną i dotyczyć pól:

- Źródło finansowania;
- Czy PWr jest liderem projektu;
- Wydział PWr;
- Data rozpoczęcia;
- Data zakończenia;
- Budżet projektu;
- Kontakt merytoryczny do kierownika projektu.

Nastepnie pracownicy CWINT na podstawie kontaktów z naukowcami uzupełniać będą "ręcznie" pola opisu celów projektów.

Baza uzupełniana będzie na bieżąco – wraz z rozwojem bazy projektów Działu DZP.

Pracownicy WCTT dokonywać będą kojarzenia rekordu/ów projektu z rekordami rezultatu/ów – pozostaje do wypracowania efektywny mechanizm kwerend łączących.

Wszystkie dokumenty powinny być możliwe do generowanie i dodawania, usuwania, modyfikacji z poziomu CMS (administracja funkcjonalna). Obieg dokumentów uwzględni przesłanie wypełnionych przez użytkowników formularzy do administratorów funkcjonalnych z wydzielonych grup (CWINT, WCTT, ITT) przed publikacją ich ewentualną na witrynie, celem akceptacji publikacji, wniesienia ewentualnych modyfikacji itp.

Obieg artykułów – w zależności od CMS.

## INNE WYMAGANIA

Na potrzeby zarządzania danymi każdy wynik (rekord), tj. projekt, oferta badawcza, oferta technologiczna (wraz z towarzyszącymi danymi) wprowadzony do bazy danych otrzyma unikalny numer identyfikacyjny, widoczny z poziomu administratorów oraz użytkowników – pracowników STT. Dodatkowe wymagania:

- Możliwym rozwiązaniem kojarzenia rekordów może być niezależne budowanie kilku rozłącznych baz danych (projekty, rezultaty, patenty), a następnie ich kojarzenie poprzez odpowiednie kwerendy (relacyjne bazy danych) – jednak z uwagi na funkcjonalność i zakładaną prostotę użytkowania systemu przez pracowników STT (administratorów merytorycznych) rozwiązania mają być intuicyjne i łatwe w eksploatacji;
- Każdy rekord powinien otrzymać swój wewnętrzny unikalny numer ID (nadawany automatycznie przez system) widoczny dla administratorów merytorycznych;
- Wielojęzyczność postulat, aby platforma miała wbudowane właściwości tworzenia wersji językowych poza wersją polską; brak deklaracji daty skorzystania z tych właściwości przez STT;
- Logowanie przez użytkowników-przedsiębiorców brak warunkowania możliwości korzystania z portalu pozostawieniem danych kontaktowych; należy jednak przewidzieć dodanie pole pozostawienia danych przez użytkownika wraz ze zgodą na wysyłanie elektronicznego newslettera WCTT.